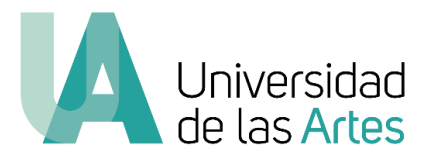

## UNIVERSIDAD DE LAS ARTES

# ESTUDIANTE EN UNIDAD DE TITULACIÓN

MANUAL DE USUARIO - SISTEMA DE GESTIÓN ACADÉMICA

**SECRETARÍA ACADÉMICA**

**2020**

titulacion.licenciaturas@uartes.edu.ec

#### **GENERALIDADES**

El presente manual, tiene como finalidad guiarle en el proceso de titulación desde el Sistema de Gestión Académica. En dicho sistema se ingresa la información referente a su Unidad de Titulación, las calificaciones en cada instancia, el estatus de Aprobado en la Unidad de Titulación y el estado de Egresado y Graduado de la Universidad de las Artes. Es importante que la información ingresada en el sistema sea precisa y sin errores para que los procesos fijados en cada instancia se cumplan a tiempo.

#### II. REGISTRO DE PROPUESTA O ANTEPROYECTO

1. Ingrese con su usuario y contraseña al Sistema de Gestión Académica siguiendo la siguiente ruta: [www.uartes.edu.ec](http://www.uartes.edu.ec/) – Servicios – Nuevo Sistema Académico

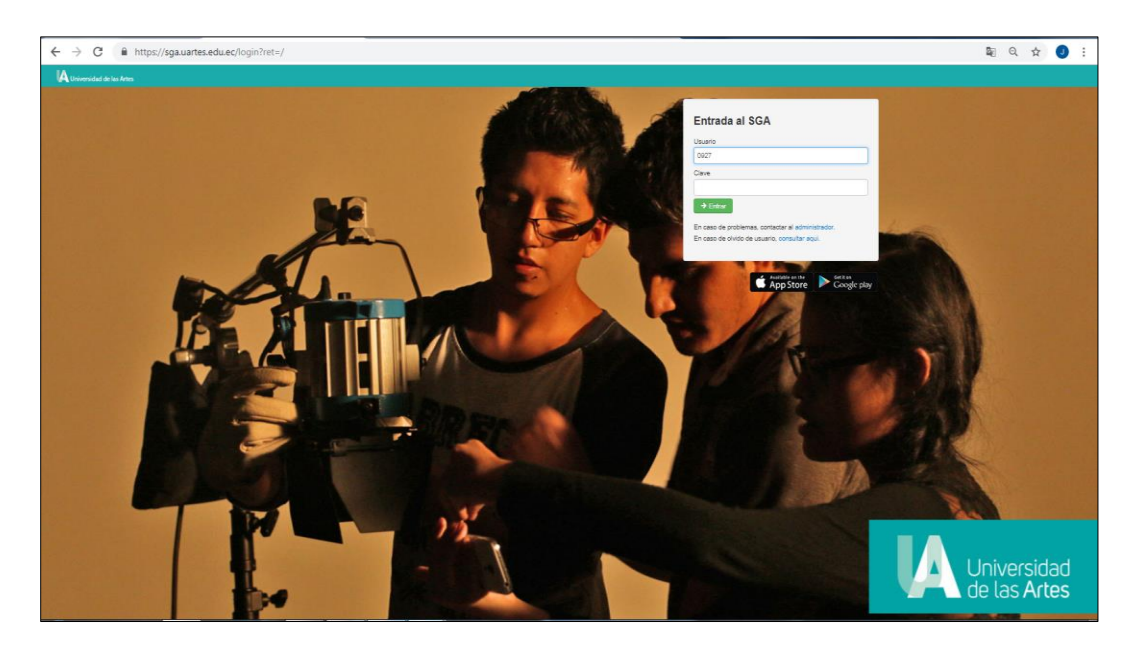

**Ilustración 1.- Ingreso al sistema**

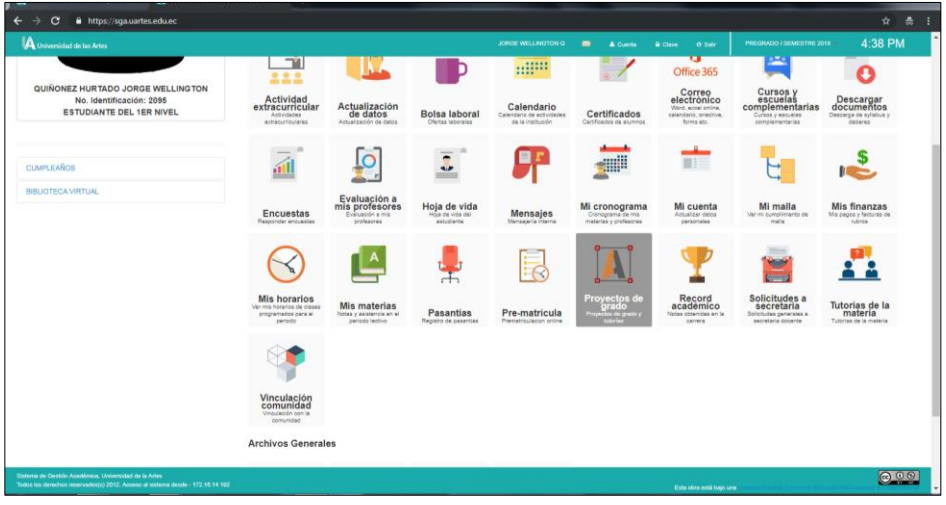

2. Una vez que ha ingresado al sistema, escoger el módulo Proyecto de Grado.

**Ilustración 2.- Módulo Proyecto de Grado**

3. En el módulo seleccionado, pulse el botón Adicionar y se desplegará una pantalla donde ingresará los datos requeridos.

| Universidad de las Artes [UArtes   X       Gestion de anteproyectos y proy: X   +         |                    |                |                                      |                            | $To + x$ |
|-------------------------------------------------------------------------------------------|--------------------|----------------|--------------------------------------|----------------------------|----------|
| A https://sga.uartes.edu.ec/alu_tutorias<br>$\leftarrow$<br>$\rightarrow$<br>$\mathbf{c}$ |                    |                |                                      |                            | ☆ あ :    |
| A Universidad de las Artes                                                                | JORGE WELLINGTON Q | $\blacksquare$ | O Sale<br>A Cuenta<br><b>Q</b> Clave | PREGRADO I SEMESTRE 2018 ~ | 4:42 PM  |
| Inicio / Encuestas / Proyectos de grado /                                                 |                    |                |                                      |                            | $+ Ans$  |
| Gestion de anteproyectos y proyectos de grado                                             |                    |                |                                      |                            |          |
| + Adicionar                                                                               |                    |                |                                      |                            |          |
| Titulo                                                                                    | Tipo               | Fecha          | Tutor/Integrantes                    | Estado                     | Calif.   |
| NO EXISTEN DATOS                                                                          |                    |                |                                      |                            |          |
|                                                                                           |                    |                |                                      |                            |          |
|                                                                                           |                    |                |                                      |                            |          |
|                                                                                           |                    |                |                                      |                            |          |
|                                                                                           |                    |                |                                      |                            |          |
|                                                                                           |                    |                |                                      |                            |          |
|                                                                                           |                    |                |                                      |                            |          |
|                                                                                           |                    |                |                                      |                            |          |
|                                                                                           |                    |                |                                      |                            |          |
|                                                                                           |                    |                |                                      |                            |          |
|                                                                                           |                    |                |                                      |                            |          |
| Sistema de Gestión Académica, UNIVERSIDAD DE LA ARTES                                     |                    |                |                                      |                            | 000      |
| https://sga.uartes.edu.ec/alu_tutorias?action=add                                         |                    |                | Esta obra está baio una              |                            |          |

**Ilustración 3.- Ingreso de propuesta**

#### *Manual de Usuario del Sistema de Gestión Académica*

4. En este formato debe digitar la información de su anteproyecto con exactitud. Una vez que se guarda la información no se puede hacer cambios. Por tal motivo, tenga a la mano su anteproyecto y digite la información sin errores u omisiones.

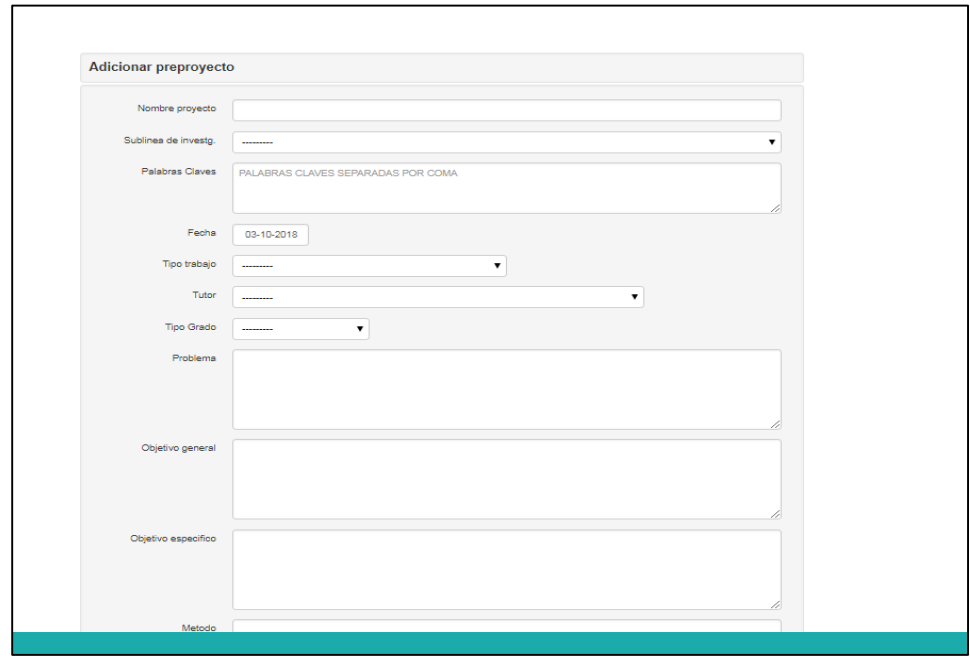

**Ilustración 4.- Información de la propuesta**

5. Ingrese los datos solicitados: Nombre del proyecto, cinco palabras claves, tipo de trabajo, tutor, grado, el problema, objetivo general, objetivo específico, método de estudio, descripción de la propuesta, resultado esperado y referencias. Esta información debe estar digitada exactamente como en su propuesta.

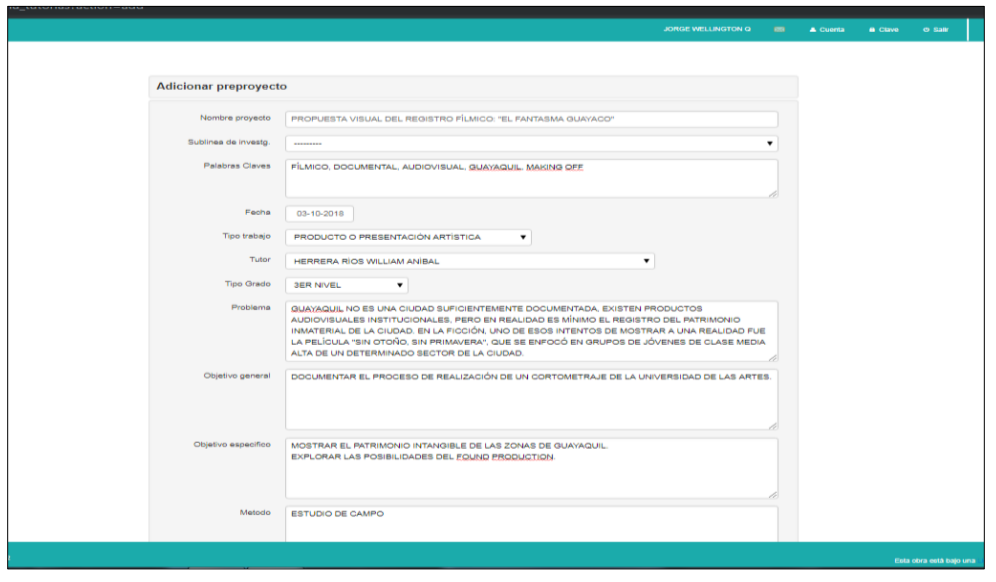

**Ilustración 5.- Información de la propuesta**

6. Finalmente, suba el "Formulario para el ingreso a la Unidad de Titulación" que se encuentra disponible en la sección Titulación de la página web de la Universidad de las Artes (www.uartes.edu.ec>Estudiantes>Titulación – Seleccionar Formatos>Ingreso a la Unidad de Titulación).

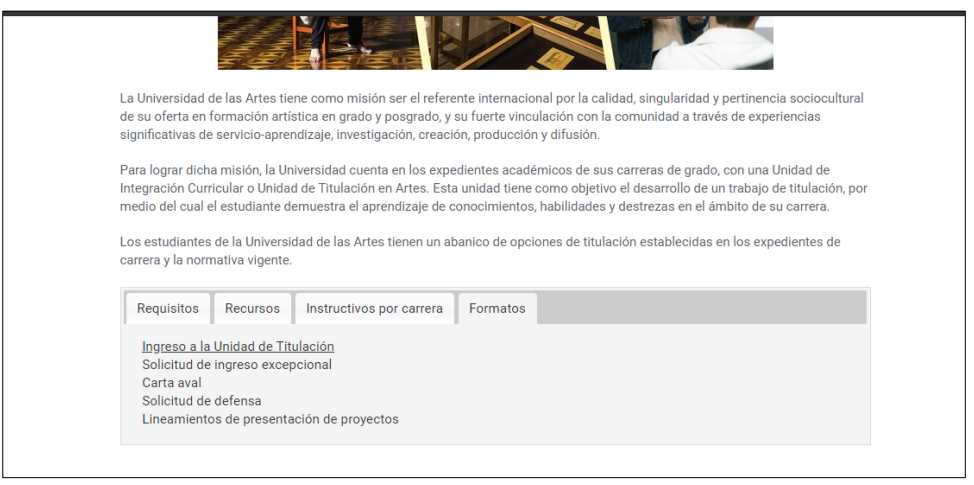

**Ilustración 7.- Descargar formulario Ingreso Unidad de Titulación**

7. El formulario escaneado debe tener su firma y la del tutor y co-tutor (en los casos que apliquen), en un mismo documento .pdf en el que debe constar también el anteproyecto redactado de acuerdo al formato establecido en los instructivos de titulación de su respectiva carrera. Pulse el botón guardar.

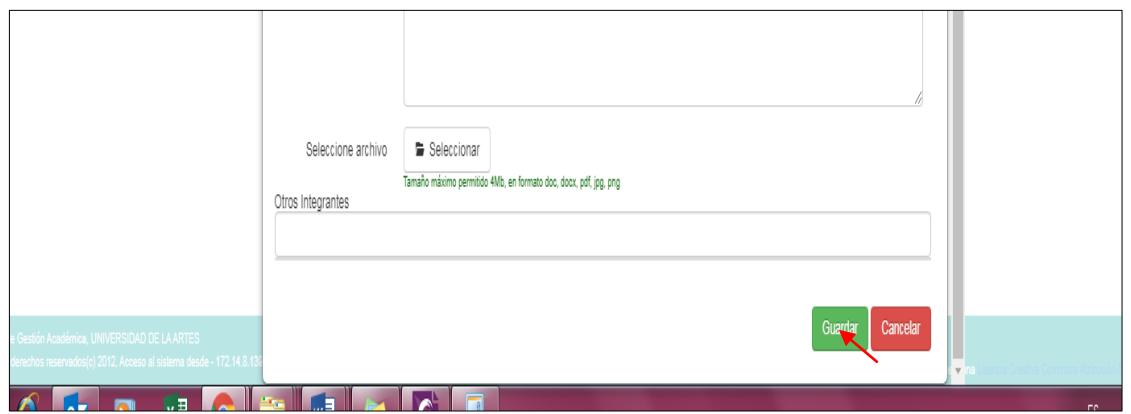

**Ilustración 8.- Carga de archivo .pdf**

8. Una vez guardada toda la información del anteproyecto, pasará a estar en estado Pendiente. En caso que lo requiera puede pulsar el botón Acciones – Editar para realizar ediciones a la información ingresada.

| Universidad de las Artes [UArtes X       Gestion de anteproyectos y proy X   +                                                        |                     |       |                                                                             |                            |                 |        | $\blacksquare$ $\blacksquare$ $\blacksquare$ $\blacksquare$ |
|----------------------------------------------------------------------------------------------------|---------------------|-------|-----------------------------------------------------------------------------|----------------------------|-----------------|--------|-------------------------------------------------------------|
| film https://sga.uartes.edu.ec/alu_tutorias<br>$\leftarrow$<br>c                                                                      |                     |       |                                                                             |                            |                 | Q<br>☆ | $\frac{\pi}{60}$ :                                          |
| A Universidad de las Artes                                                                                                    |                     |       | JORGEWELLINGTON Q 89 A Cusrta & Clave o Sair                                | PREGRADO I SEMESTRE 2010 + |                 |        | 5:14 PM                                                     |
| Inicio / Encuestas / Proyectos de grado /                                                                                             |                     |       |                                                                             |                            |                 |        | 6.8824                                                      |
| Gestion de anteproyectos y proyectos de grado                                                                                         |                     |       |                                                                             |                            |                 |        |                                                             |
| $+$ Adicionar                                                                                                    |                     |       |                                                                             |                            |                 |        |                                                             |
| Titulo                                                                                                    | Tipo                | Fecha | Tutorintegrantes                                                            |                            | Estado          | Calif. |                                                             |
| PROPUESTA VISUAL DEL REGISTRO FÍLMICO: "EL FANTASMA GUAYACO"                                                                          | <b>ANTEPROVECTO</b> |       | 03-10-2018 HERRERA RÍOS WILLIAM ANÍBAL<br>QUIÑONEZ HURTADO JORGE WELLINGTON |                            | <b>PENDENTE</b> | 0.00   | Acciones -                                                  |
|                                                                                                    |                     |       |                                                                             |                            |                 |        |                                                             |
|                                                                                                    |                     |       |                                                                             |                            |                 |        |                                                             |
|                                                                                                    |                     |       |                                                                             |                            |                 |        |                                                             |
|                                                                                                    |                     |       |                                                                             |                            |                 |        |                                                             |
|                                                                                                    |                     |       |                                                                             |                            |                 |        |                                                             |
|                                                                                                    |                     |       |                                                                             |                            |                 |        |                                                             |
| Salema de Gestón Asademica, UNIVERSIDAD DE LA ARTES<br>Todos los derechos reservados(c) 2012, Acceso al sistema desde - 172.15.14.192 |                     |       |                                                                             |                            |                 |        | 000                                                         |

**Ilustración 9.- Registro de la propuesta**

9. Una vez que el Coordinador de titulación de carrera revise su propuesta, si considera que la información es correcta, la aprobará. Usted visualizará en el mismo módulo de su sistema si su anteproyecto ha sido aprobado.

| $\leftrightarrow$<br>$\mathbf{C}$<br>A https://sga.uartes.edu.ec/alu_tutorias<br>$\rightarrow$                                 |                |       |                                                                                                    |                         | 0 ☆   | <b>击 1</b> |
|----------------------------------------------------------------------------------------------------|----------------|-------|----------------------------------------------------------------------------------------------------|-------------------------|-------|------------|
| A Universidad de las Artes                                                                                                    |                |       | LATLA JADQUELINE L. ALCOHOL M. COHE 01 SAT                                                                       | PRESIMOS ESPAESTRE 2018 |       | 10:57 AM   |
| Inion / Proyectos de grado /                                                                                                   |                |       |                                                                                                    |                         |       | $+ AIII$   |
| Gestion de anteproyectos y proyectos de grado                                                                                  |                |       |                                                                                                    |                         |       |            |
| $+$ Adoptive                                                                                                    |                |       |                                                                                                    |                         |       |            |
| Titulo                                                                                                    | Tipo           | Fecha | Tutor/Integrantes                                                                                                | Estado                  | Calif |            |
| INTERCULTURAL 2.0                                                                                                    | PROVECTO GRADO |       | 13-04-2017 MUYULEMA AGUALONGO LUIS ARTURO<br>CABRERA AMAIQUEMA JEFFERSON EDUARDO<br>LÓPEZ NAVAS LAYLA JACQUELINE | <b>APROBADO</b>         | 0.00  | Abdonas -  |
|                                                                                                    |                |       |                                                                                                    |                         |       |            |
|                                                                                                    |                |       |                                                                                                    |                         |       |            |
|                                                                                                    |                |       |                                                                                                    |                         |       |            |
|                                                                                                    |                |       |                                                                                                    |                         |       |            |
|                                                                                                    |                |       |                                                                                                    |                         |       |            |
|                                                                                                    |                |       |                                                                                                    |                         |       |            |
|                                                                                                    |                |       |                                                                                                    |                         |       |            |
|                                                                                                    |                |       |                                                                                                    |                         |       |            |
|                                                                                                    |                |       |                                                                                                    |                         |       |            |
|                                                                                                    |                |       |                                                                                                    |                         |       |            |
| SMANN OF GOSSO AGASSYAGE UNIVERSIDAD DE LA ANTES<br>Toto los monitos experiencias SSTP Annun la debiena del su - 772 tot ex pr |                |       |                                                                                                    |                         |       | O(10)      |

**Ilustración 10.- Aprobación de la propuesta**

10. En caso que su anteproyecto sea rechazado, aparecerá en rojo en la caja de Estado y deberá ingresarlo nuevamente con las respectivas correcciones. Para ingresar un nuevo anteproyecto, dar clic en el botón Adicionar y repetir todo el proceso desde el punto 4.

| <b>THE presences are mumbered errors &amp; here?</b><br>. .                 |                    |                        |                                                                             |                          |           |       |                    |
|-----------------------------------------------------------------------------|--------------------|------------------------|-----------------------------------------------------------------------------|--------------------------|-----------|-------|--------------------|
| $\leftarrow$<br>C B https://sqa.uartes.edu.ec/alu_tutorias<br>$\rightarrow$ | JORGE WELLINGTON G |                        | A Curria - In Claim - O Call                                                | PREGRADO I SEMESTRE 2018 |           |       | 日 立 悬 :<br>1:29 PM |
| A University of the Arms                                                    |                    |                        |                                                                             |                          |           |       |                    |
| inico / Proyectos de grado ?                                                |                    |                        |                                                                             |                          |           |       | $+$ Althe $\vert$  |
| Gestion de anteproyectos y proyectos de grado                               |                    |                        |                                                                             |                          |           |       |                    |
| $+$ Adustor                                                                 |                    |                        |                                                                             |                          |           |       |                    |
| Titulo                                                                      | Tipo:              | Fecha Tutorintegrantes |                                                                             |                          | Estado    | Calif |                    |
| PROPUESTA VISUAL DEL REGISTRO FÍLMICO. "EL FANTASMA GUAVACO"                | ANTEPROVECTO       |                        | 03-10-2015 HERRERA RÍOS WILLIAM ANÍBAL<br>QUIÑONEZ HURTADO JORGE WELLINGTON |                          | RECHAZADO | 0.00  | Accorat            |
|                                                                             |                    |                        |                                                                             |                          |           |       |                    |
|                                                                             |                    |                        |                                                                             |                          |           |       |                    |
|                                                                             |                    |                        |                                                                             |                          |           |       |                    |
|                                                                             |                    |                        |                                                                             |                          |           |       |                    |
|                                                                             |                    |                        |                                                                             |                          |           |       |                    |
|                                                                             |                    |                        |                                                                             |                          |           |       |                    |
|                                                                             |                    |                        |                                                                             |                          |           |       |                    |
|                                                                             |                    |                        |                                                                             |                          |           |       |                    |
|                                                                             |                    |                        |                                                                             |                          |           |       |                    |
|                                                                             |                    |                        |                                                                             |                          |           |       |                    |
|                                                                             |                    |                        |                                                                             |                          |           |       |                    |
|                                                                             |                    |                        |                                                                             |                          |           |       |                    |
|                                                                             |                    |                        |                                                                             |                          |           |       |                    |
| EMINYA DI GHASH AGHERINA, UNIVERSIGAD DE LA ARTES                           |                    |                        |                                                                             |                          |           |       |                    |
| 70000 K6 0000000 memoistegg 2012, Access a selente 00000 - 172, 16, 14, 152 |                    |                        | <b>Columbia establista una</b>                                              |                          |           |       | $\odot$ 0.01       |

**Ilustración 11.- Rechazo de la propuesta**

### III. VISUALIZACIÓN DE CALIFICACIONES

1.- Para visualizar sus calificaciones de la Unidad de Titulación, debe hacerlo como con cualquier materia de su malla, seleccione el módulo Mis Materias:

| https://sga.uartes.edu.ec                                                        |                                                                   |                                                     |                                                 |                                                                                                    |                                                                              |                                                                                     |                                                                                |                                                                            | Q<br>☆<br>$\bullet$                 |
|----------------------------------------------------------------------------------|-------------------------------------------------------------------|-----------------------------------------------------|-------------------------------------------------|----------------------------------------------------------------------------------------------------|------------------------------------------------------------------------------|-------------------------------------------------------------------------------------|--------------------------------------------------------------------------------|----------------------------------------------------------------------------|-------------------------------------|
| <b>A</b> Universidad de las Artes                                                |                                                                   |                                                     |                                                 |                                                                                                    | LUIS ADRIAN A                                                                | A Cuenta                                                                            | <b>A Cave</b><br><b>O</b> Sale                                                 | PREGRADO II SEMESTRE 2017                                                  | 4:55 PM                             |
|                                                                                  | <b>ALERTA</b>                                                     |                                                     |                                                 | Aun le quedan DATOS PERSONALES por lienar en su Cuerta, por favor ingreselos lo más pronto posible |                                                                              |                                                                                     |                                                                                |                                                                            | $\times$                            |
|                                                                                  | <b>AVISO</b>                                                      | Aun no ha actualizado su HOJA DE VIDA, actualizar   |                                                 |                                                                                                    |                                                                              |                                                                                     |                                                                                |                                                                            | $\!\times\!$                        |
|                                                                                  | <b>Grupos: Estudiantes</b><br>Busqueda                            |                                                     |                                                 |                                                                                                    |                                                                              |                                                                                     |                                                                                |                                                                            |                                     |
| ANDALUZ JACOME LUIS ADRIAN<br>No. Identificación: 51<br>ESTUDIANTE DEL 9NO NIVEL | ۰<br>$\neg u$<br>0.0.0<br>and site and                            |                                                     |                                                 | 11111<br><br>                                                                                      |                                                                              | Π<br>Office 365                                                                     | Δ                                                                              |                                                                            | all                                 |
| <b>CUMPLEANOS</b>                                                                | Actividad<br>extracurricular<br>Actividades<br>extracurriculares  | Actualización<br>de datos<br>Actualización de datos | Bolsa laboral<br>Ofertne inhorsing              | Calendario<br>Calendario de actividades<br>de la institución                                       | Certificados<br>Certificados de alumnos                                      | Correo<br>electrónico<br>Word, excel online.<br>calendario, onedrive.<br>forms etc. | Cursos y<br>escuelas<br>complementarias<br>risos y escuelas<br>complementarias | Descargar<br>documentos<br>Descarga de syllabus y<br>debares               | Encuestas<br>Responder encuestas    |
| <b>BBLIOTECA VIRTUAL</b>                                                         |                                                                   | $\bullet$<br>$\overline{\phantom{a}}$               |                                                 | gll                                                                                                | <b>III</b>                                                                   | →                                                                                   |                                                                                |                                                                            |                                     |
|                                                                                  | Evaluación a<br>mis profesores<br>valuación a mis-<br>profesores. | Hoja de vida<br>loja de vida del<br>estudiarite     | Mensajes<br>Mensaiens Mena                      | Mi cronograma<br>Cronograma de mis<br>materias y profesores                                        | Mi cuenta<br>Actualizar datos<br>personales                                  | Mi malia<br>Ver mi cumplimiento de<br>mala.                                         | Mis finanzas<br>Mis pagos y facturas de<br>rutterny                            | Mis horarios<br>Ver mis horance de clases<br>programados para el<br>penado | Mis materias<br>tas y asistempia en |
|                                                                                  |                                                                   |                                                     |                                                 |                                                                                                    |                                                                              |                                                                                     |                                                                                |                                                                            |                                     |
|                                                                                  | Pasantias<br>Registro de pasantias                                | Pre-matricula<br>Prematriculacion online            | Proyectos de<br>Proyence de prado y<br>tutorias | Record<br>academico<br>Notas obtenidas en la<br>carrera                                            | Solicitudes a<br>secretaria<br>Solicitudes generales a<br>secretaria docente | Tutorias de la<br>materia<br>Tutorias de la materia                                 | Vinculación<br>comunidad<br>Vinculación con la<br>comunidad                    |                                                                            |                                     |
|                                                                                  | <b>Archivos Generales</b>                                         |                                                     |                                                 |                                                                                                    |                                                                              |                                                                                     |                                                                                |                                                                            |                                     |

**Ilustración 12.- Calificaciones**

2.- Escoja el periodo académico en el que cursó la Unidad de Titulación. Aparecerá la Unidad de Titulación con su propio modelo evaluativo, esto es, las cuatro instancias de evaluación y el promedio final.

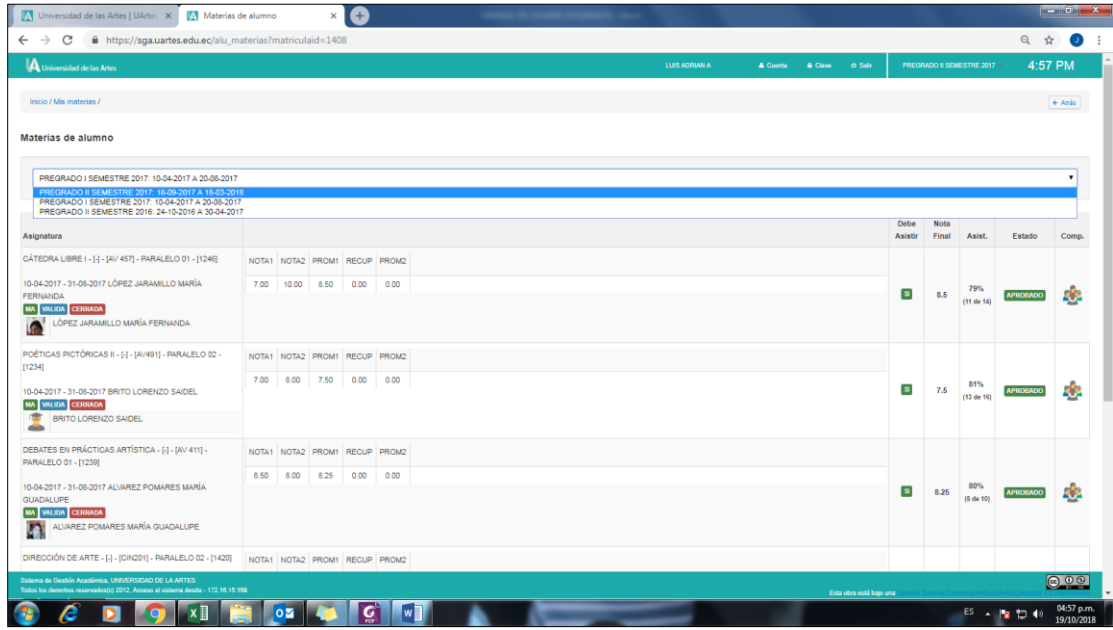

**Ilustración 13.- Visualización calificaciones**